# GMAT 2014a Release Process

<span id="page-0-0"></span>This page is used to track the process and progress of the R2014a release.

## Table of contents

- [Table of contents](#page-0-0)
	- [Release Process Work Before next Cycle for R2015a](#page-0-1)
	- [Proposed Roles For Next Release for R2015a](#page-0-2)
- [Tasks](#page-0-3)
	- [Early Tasks](#page-0-4)
	- [For QA Complete \(April 21\)](#page-1-0)
	- [For Visual Freeze \(April 30\)](#page-1-1)
	- For Code Freeze (April 30)
	- For App Freeze (May 5)
	- [Testing of Release Candidate 1 \(May 5-May 9\)](#page-3-1)
	- [Stage Release \(May 13\)](#page-5-0)
	- [Release Day \(May 14\)](#page-5-1)
	- [Post-Release](#page-6-0)
- [Notes for postmortem](#page-6-1)
- [Compatibility changes](#page-6-2)
- [Creating an RC](#page-6-3)
- [Running the script test system](#page-7-0)
- [Issues for RC2](#page-7-1)

#### <span id="page-0-1"></span>**Release Process Work Before next Cycle for R2015a**

- NTR needs to go in months (3-6) earlier
- Define major roles and assign them to individualsbefore next release
	- Proposed roles are shown below.
		- Ensure those in major roles are reachable and preferably in the office during critical stages like creating and testing RCs.
- Consider merging to production and test this before next release process
- Automate installer packaging
- Consider sanity check from mission users' scripts
- Feature Freeze/QA Complete/Beta Test must happen earlier (month before code/App Freeze)
	- We need to baseline the test results well before release process starts. Probably at Feature Freeze\QA Freeze
	- Consider allowing GATS to produce multiple reports from one test run
	- Consider feature freeze month before
	- QA Complete needs to happen much earlier (month?) probably with Feature Freeze

#### <span id="page-0-2"></span>**Proposed Roles For Next Release for R2015a**

- **Release Manager (RM)**: "owns" release, initiates process, creates tracking page, sends daily status updates, tracks issues to completion, makes sure everyone gets their stuff done, brings decisions to CCB/team, maintains tracking page, collects lessons learned, documents process improvements for next release
- **Build Manager (BM)**: controls build system, creates RCs, sends RC availability announcements
- **Test Managers (TM)**: control GUI/script testing for each RC

**Target Date: May 14, 2014**

### <span id="page-0-3"></span>Tasks

**All dates are referenced to 12:00 noon EDT.**

<span id="page-0-4"></span>For example, a deadline of March 15 should be interpreted as March 15, 12:00 noon EDT.

### **Early Tasks**

These are long-lead early tasks that can be completed before the detailed release cycle.

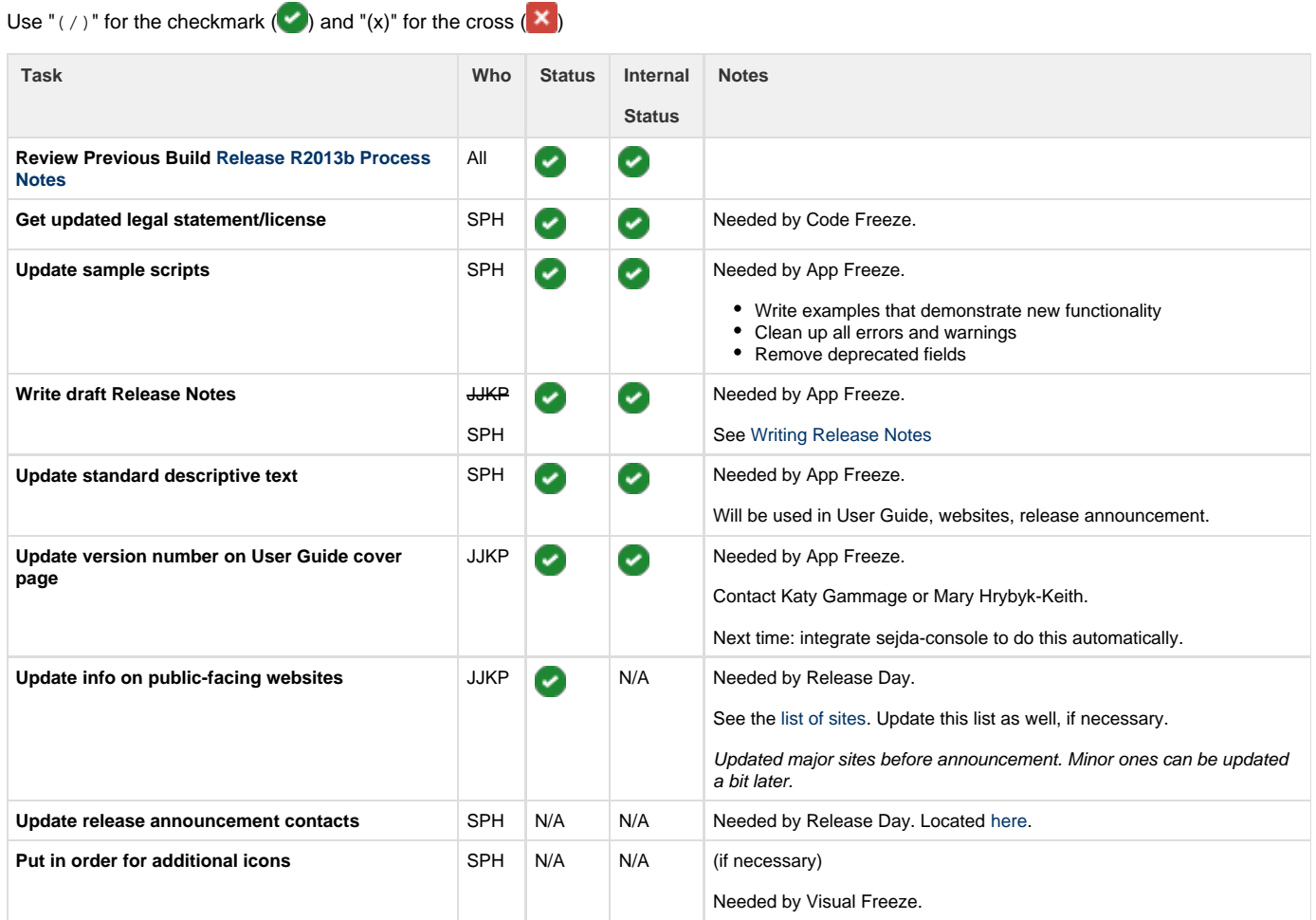

#### <span id="page-1-0"></span>**For QA Complete (April 21)**

QA complete means that all known bugs are being tracked, all bug fixes are verified and documented, and the release process can begin.

Use "(/)" for the checkmark  $(\checkmark)$  and "(x)" for the cross  $(\checkmark)$ 

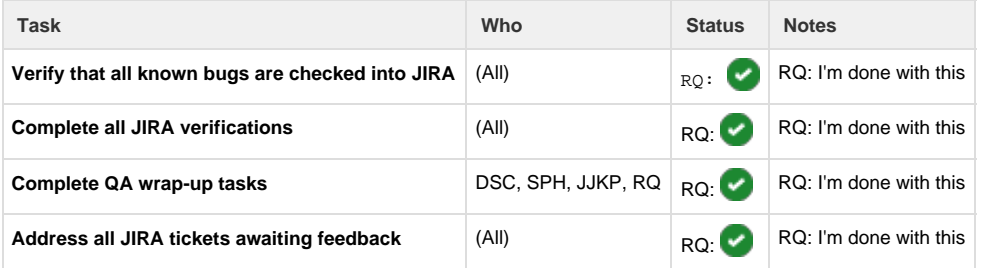

<span id="page-1-1"></span>**For Visual Freeze (April 30)**

Visual Freeze finalizes all graphical changes to the software, so that screenshots, documentation, and TestComplete can be updated.

Use "(/)" for the checkmark  $(\checkmark)$  and "(x)" for the cross  $(\checkmark)$ 

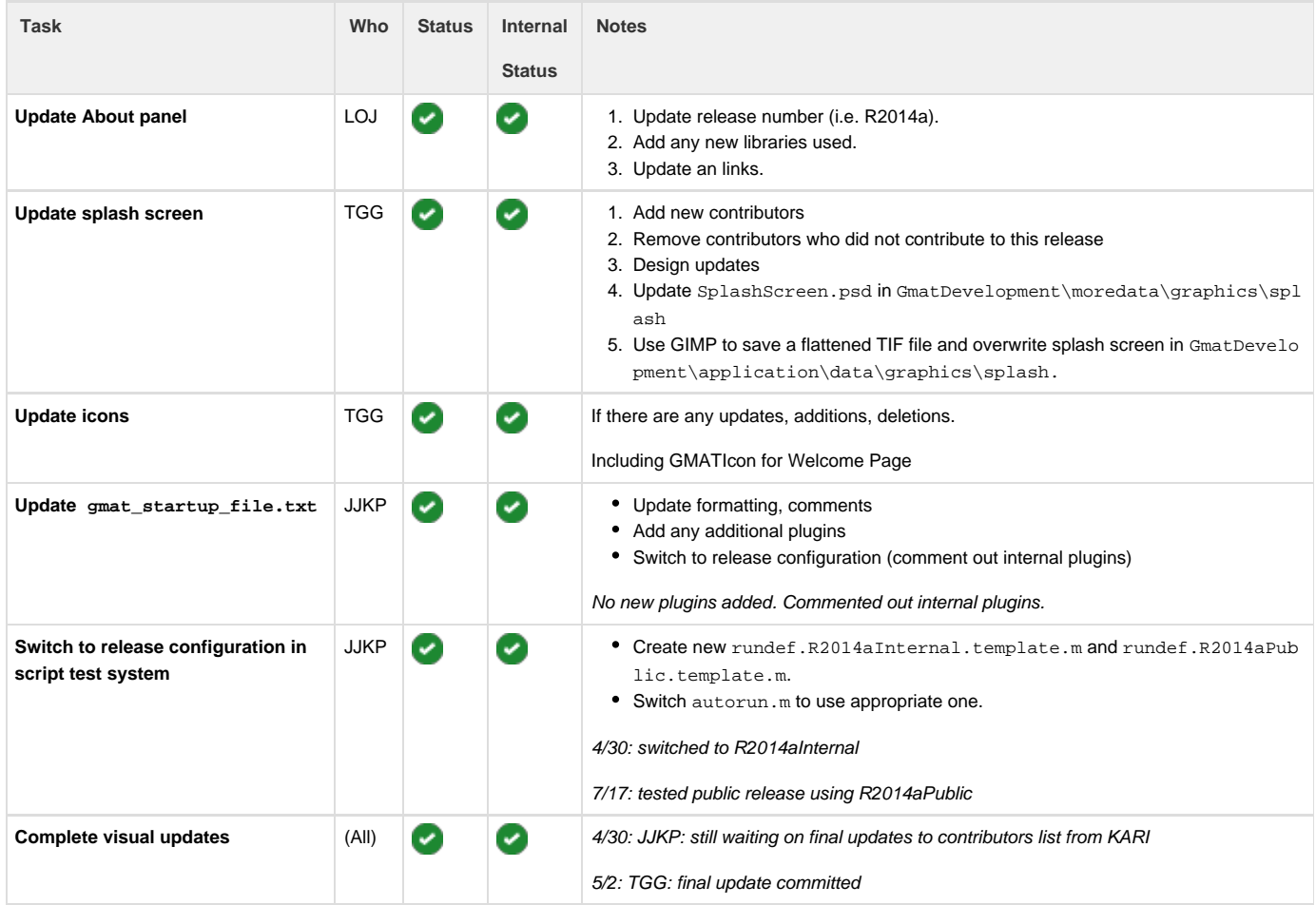

### <span id="page-2-0"></span>**For Code Freeze (April 30)**

Code Freeze is a freeze on the software itself before final testing.

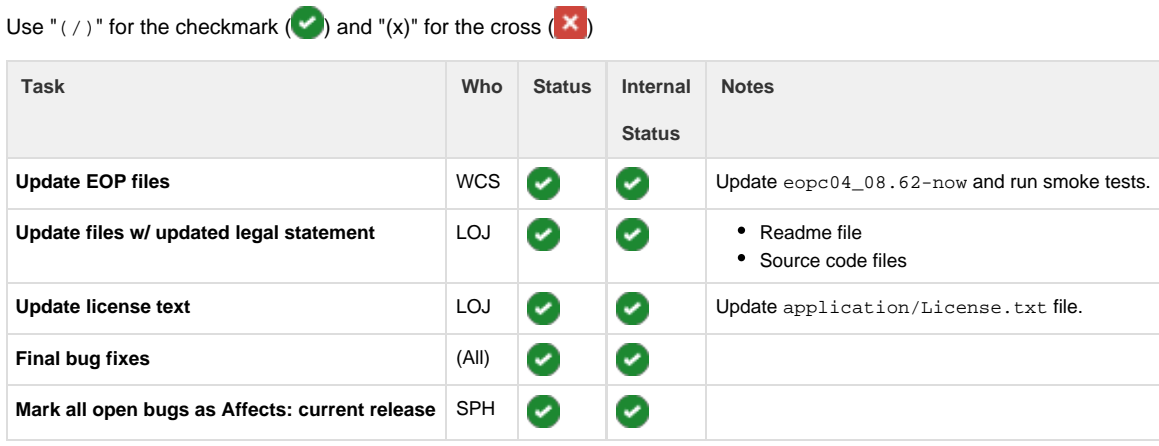

For this release: Should we branch the repo here, instead of after release? We need to allow people to continue working on unrelated items while release work is ongoing.{warning

(DJC here) A better approach going forward would be to merge master into production, and switch the test system to the production

branch. This probably ought to be done right before building RC1. The dev team would have 2 options then:

- 1. Checkout branches based on what they are working on (i.e. checkout production for bug fixes for the release, and their current clone of master – every one is cloning for new work, right? – for ongoing work)
- 2. Alternatively, make bug fixes in master and cherry-pick merge changes into production as bugs are fixed

The former is the better approach, IMO, because it ensures that the bug fix is made on the current code base for the release.

#### <span id="page-3-0"></span>**For App Freeze (May 5)**

App Freeze is a freeze on all application bundle files beyond data and code. This includes documentation, sample scripts, stuff in the extras fold er, etc.

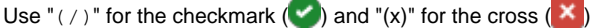

<span id="page-3-1"></span>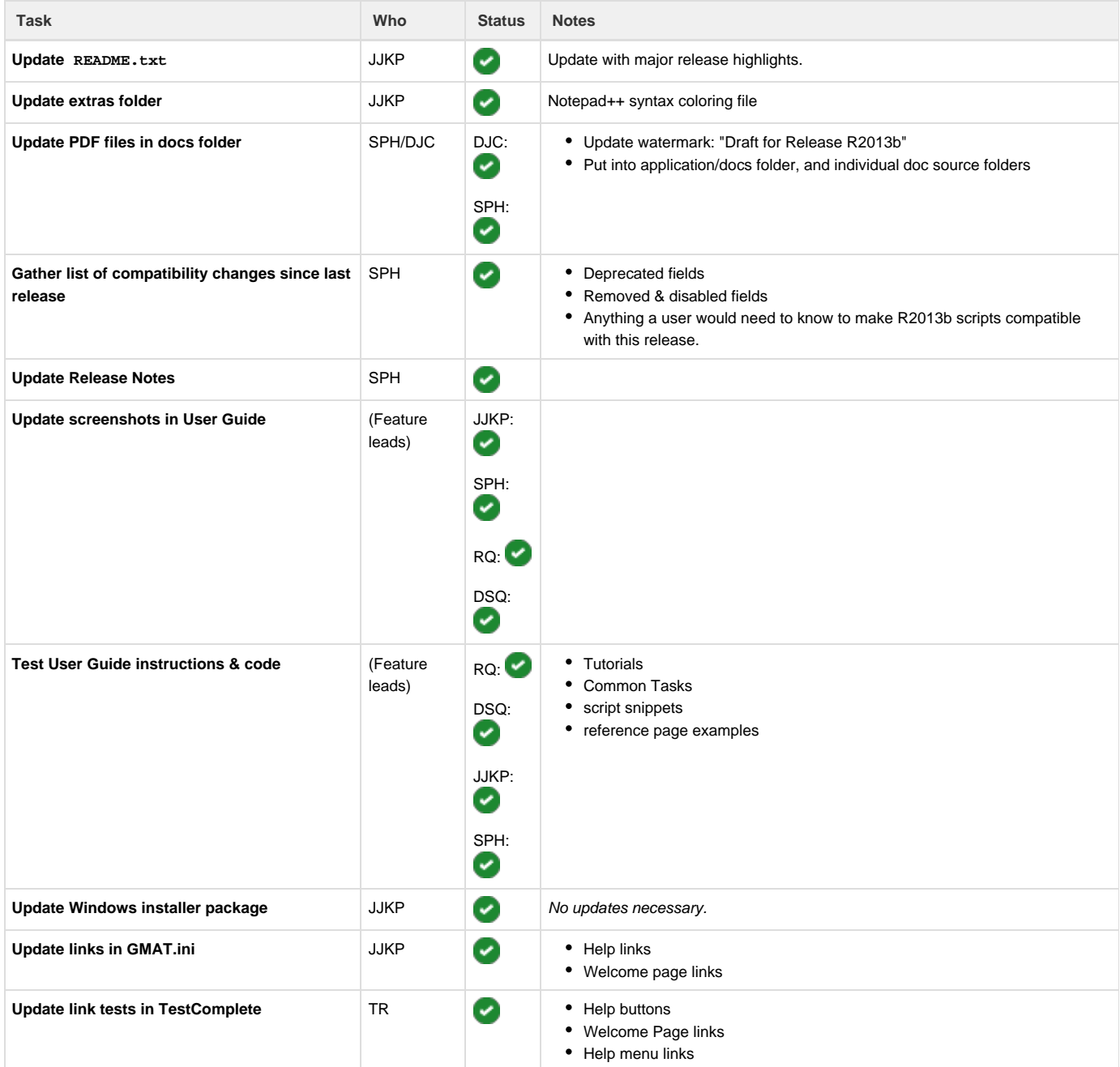

# **Testing of Release Candidate 1 (May 5-May 9)**

Use "(/)" for the checkmark  $(\checkmark)$  and "(x)" for the cross  $(\checkmark)$ 

This will start with the 2014-05-05 daily build. **Repeat this phase until tests check out.** Steve will make the call.

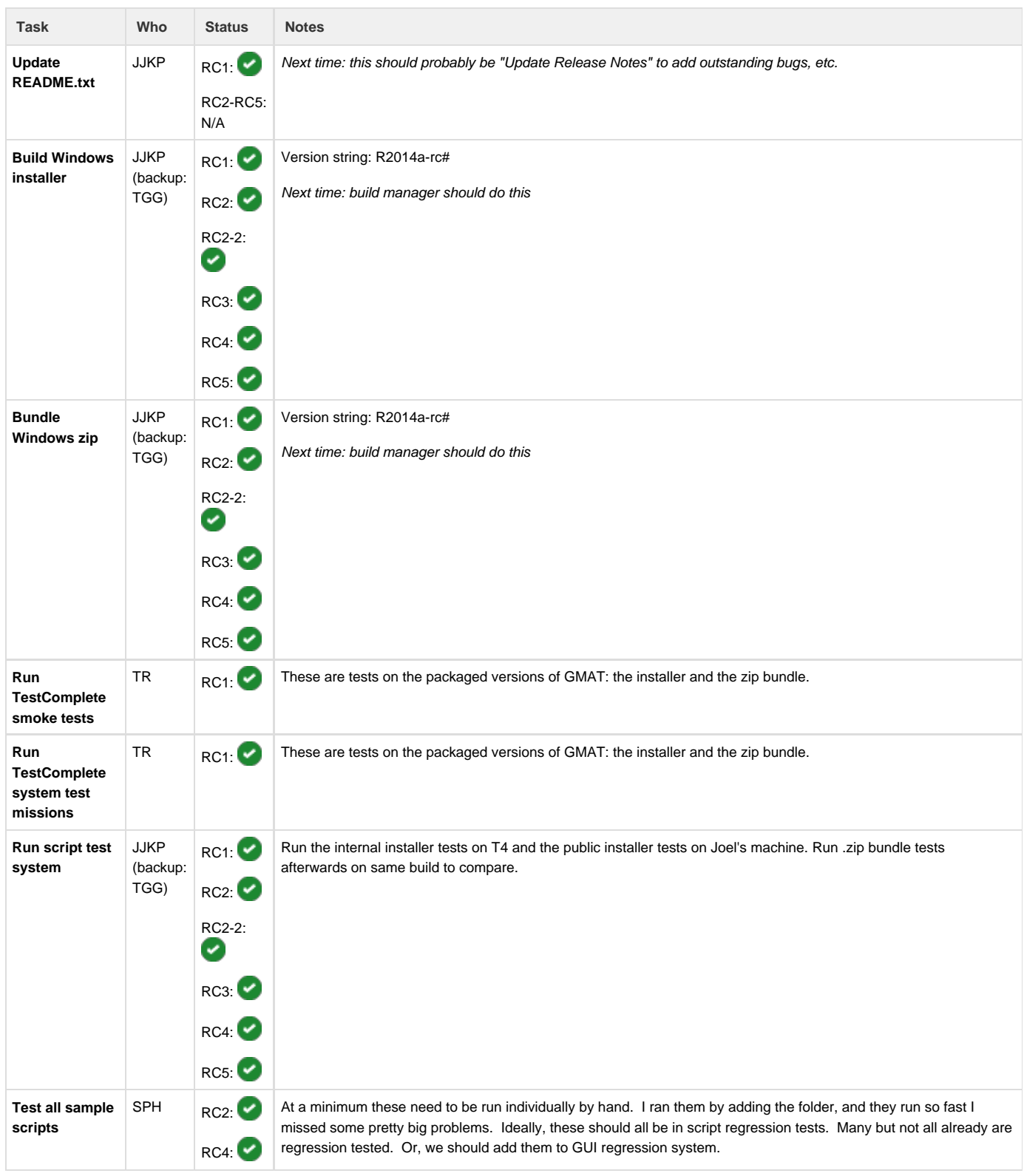

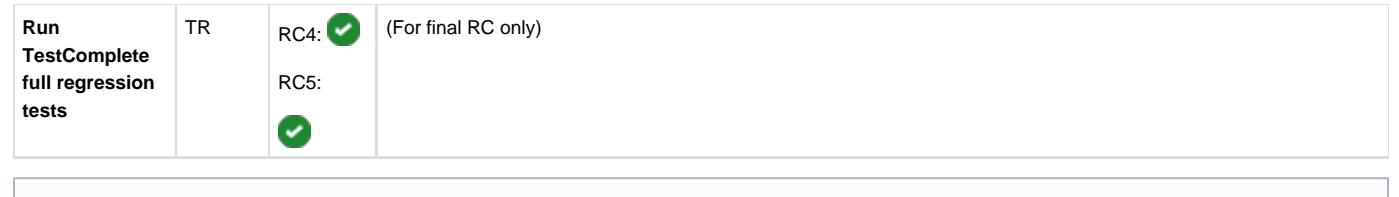

# **Notes**

While this cycle is ongoing is a good time to do wiki updates and cleanup.

#### <span id="page-5-0"></span>**Stage Release (May 13)**

This is a soft release, putting all the files in place and updating information. Then on release day, we only need to send the announcements.

Use "(/)" for the checkmark  $(\bullet)$  and "(x)" for the cross  $(\times)$ 

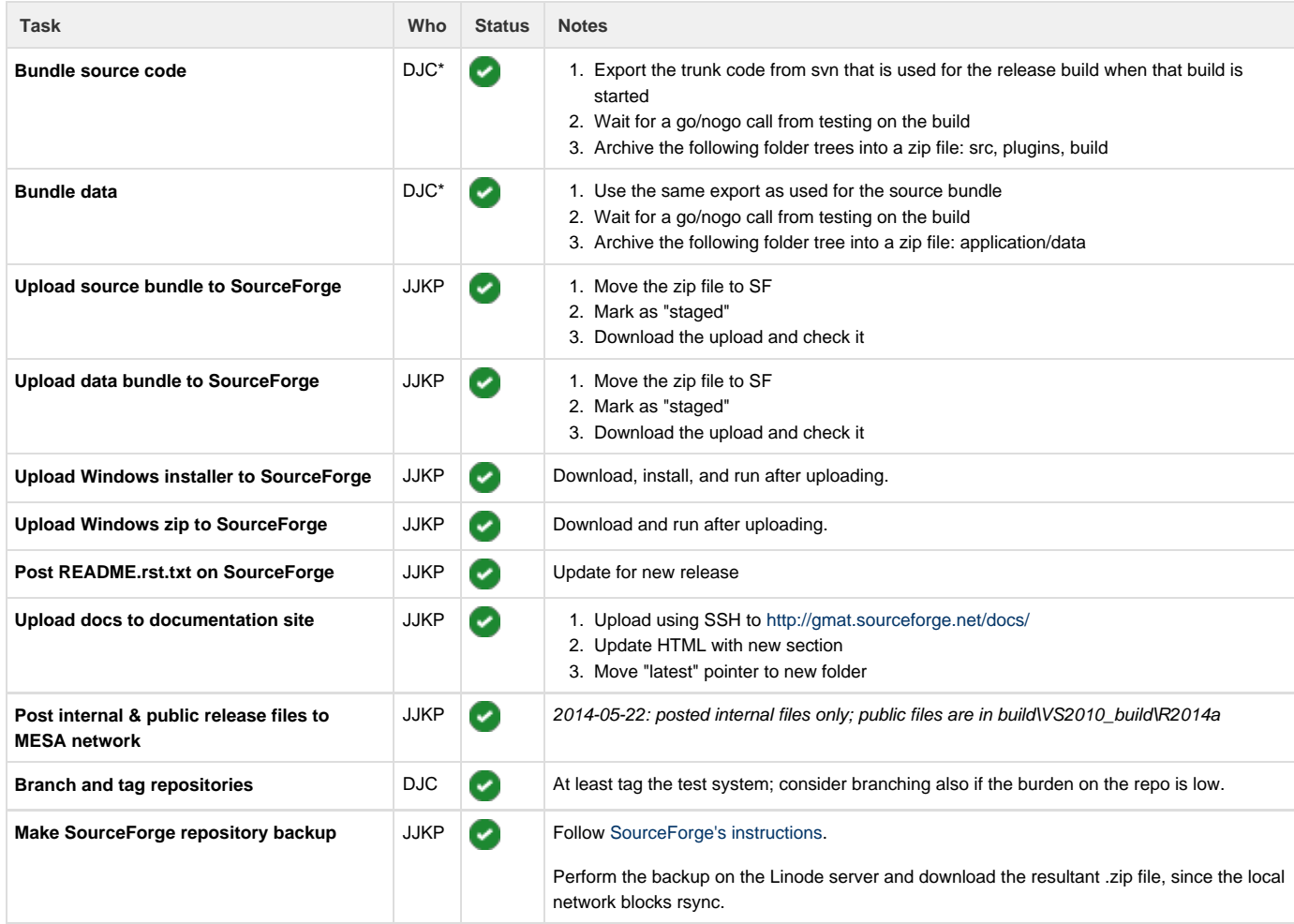

\* DJC can only do steps 1-3 here because of contractual constraints

### <span id="page-5-1"></span>**Release Day (May 14)**

Use "(/)" for the checkmark  $(\checkmark)$  and "(x)" for the cross  $(\checkmark)$ **Task Who Status Notes**

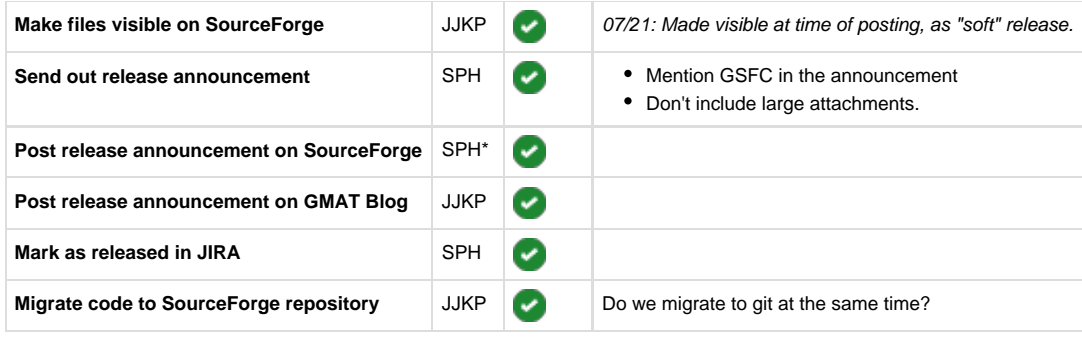

This needs to be assigned to a different person; DJC cannot post to SF

#### <span id="page-6-0"></span>**Post-Release**

Use " $($  /  $)$ " for the checkmark  $($ .

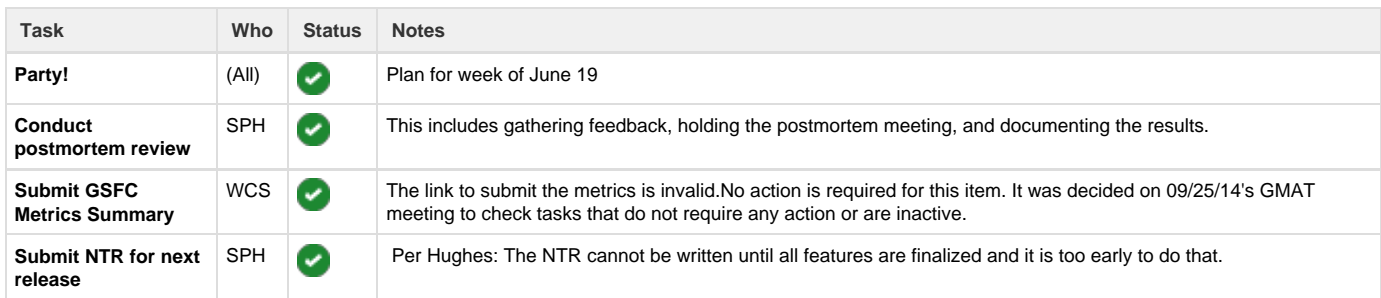

# <span id="page-6-1"></span>Notes for postmortem

Please add your notes to the [R2014a Lessons Learned](http://gmatcentral.org/display/GW/R2014a+Lessons+Learned) document.

# <span id="page-6-2"></span>Compatibility changes

This is a list of compatibility changes since R2013c that need to be captured in the release notes.

 $• 7$ 

See [Writing Release Notes](http://gmatcentral.org/display/GW/Writing+Release+Notes)

# <span id="page-6-3"></span>Creating an RC

- 1. Create the build
	- a. Log into gs580w-gmat-t4 as "gs580w-gmat-t4\builduser". The credentials are on the network drive, in the Infrastruc ture folder.
	- b. Start Task Scheduler.
	- c. [RC1 only] Disable the "GMAT Daily Build" task, so it doesn't run automatically during the RC cycle (this can make things overly confusing).
	- d. Manually run the "GMAT Daily Build" task.
- 2. Create the bundles
	- a. On your local system, navigate to GmatDevelopment\build\install\windows-nsis. Note that you do not need to pull files down from the GIT repository; this process will pull files from the remote build and create the packages in your local directory. There's a README. txt file there that explains things.
	- b. Open a MinGW Shell in this directory.
	- c. Run "make VERSION="R2014a-rc#"", where "#" is the number of the RC you're creating. This will create four packages in the current directory: A .zip and a .exe file for both the internal and public versions. Note: to create only an internal version, run "make internal VERSION="R2014a-rc#".
- d. Copy the four package files to the network: \\mesa-file\595\GMAT\Builds\windows\VS2010\_build\R2014a
- e. To clean everything up afterwards, run "make clean".
- 3. Run the script test system on the internal installer package. See [Running the script test system](#page-7-0), below.

### <span id="page-7-0"></span>Running the script test system

In the steps below, "#" is the RC number and "<config>" is "internal" or "public".

- 1. Log into gs580w-gmat-t4 as "gs580w-gmat-t4\testuser". The credentials are on the network drive, in the Infrastructure fold er.
- 2. [RC1 only] Start Task Scheduler and disable the "Run Script Test" task. You'll need to run the RC tests manually.
- 3. Uninstall all previous versions of GMAT.
- 4. Install the version being tested.
	- a. Check "Enable MATLAB interface".
	- b. Leave "Associate file types" unchecked.
- 5. Update the test system repo (located at C:\Users\testuser\Documents\GmatTest)
- 6. In MATLAB (64-bit):
	- a. Run:
		- >> cd C:\Users\testuser\Documents\GmatTest\bin
		- b. Run (replace # with RC number and <config> with "internal" or "public"):
			- >> diary('..\log\R2014a-rc#-<config>.log')
		- c. Run (this command copies application files such as SPICE kernels needed for regression tests into the new installation of GMAT):
			- >> preparegmat('C:\Path\To\GMAT')
		- d. In C:\Users\testuser\Documents\GmatTest\bin, copy the appropriate template (autorundef.R2014aInternal.tem plate.m or autorundef.R2014aPublic.template.m) to a new name (such as autorundef.R2014aRc1Internal.m) and fill in the values:
			- i. RunDef.Build: "R2014a-rc#-<config>"
			- ii. RunDef.GmatExe: path to installed GMAT.exe
			- iii. RunDef.RegressionBuild: last build date if testing RC1 (look in GmatTest\output for latest folder, such as 2013- 07-31), otherwise, "R2014a-rc#-<config>"
		- e. Run:
			- >> gmattest <name of rundef.m> (e.g. autorundef.R2014aRc1Internal.m)
		- f. Wait until run completes (usually 8+ hours)
		- g. Run:
		- >> diary('off')
- 7. In a Windows cmd window, post results to network using robocopy:

>robocopy "C:\Users\testuser\Documents\GmatTest\output\R2014a-rc#-<config>"

"\\mesa-file\595\GMAT\TestResults\win7\R2014a-rc#-<config>" /E /MT /LOG:%TEMP%\robocopy.txt

### <span id="page-7-1"></span>Issues for RC2

• [GMT-4573](http://bugs.gmatcentral.org/browse/GMT-4573)